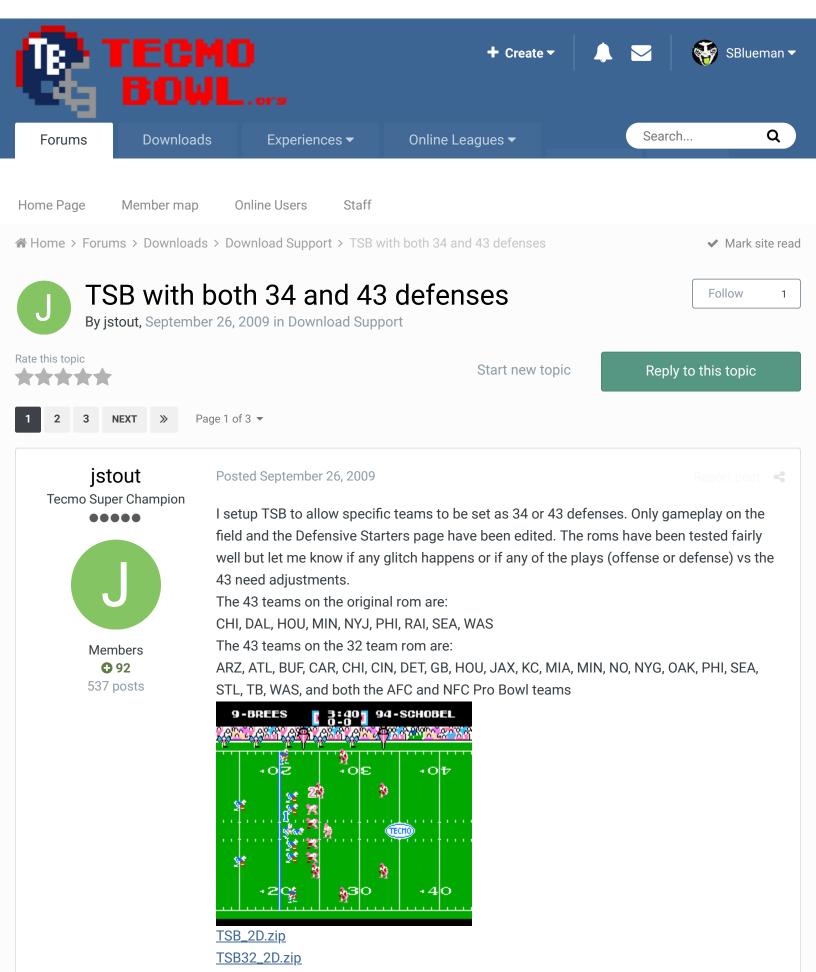

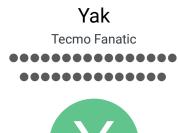

**O** 1,541 5,286 posts Location: Boston, MA

Members

Posted September 26, 2009

'Ooooh' and 'Ahhhh'!

Love it. I also dig how you changed the defensive starters screen. That's a nice touch. ... Edit: JS, did you just create a new Defensive Starter screen? And now the ROM is referencing a 3 / 4 screen and a 4 / 3 screen?

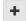

Quote

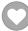

## jstout

**Tecmo Super Champion** 

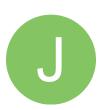

Members **Q** 92 537 posts Posted September 26, 2009

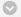

#### Maynard\_G\_Krebs said:

Edit: JS, did you just create a new Defensive Starter screen? And now the ROM is referencing a 3 / 4 screen and a 4 / 3 screen?

Yeah, it is basically a new screen. Where the game loads the Defensive Starter screen, I changed the code to if set to 34 then load the original screen info else load the new 43 screen info.

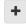

Quote

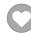

## Yak

Tecmo Fanatic

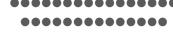

Posted September 26, 2009

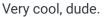

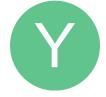

Members **O** 1,541

5,286 posts Location: Boston, MA

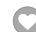

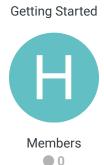

5 posts

This is awesome EXCEPT... I tried to edit the NFC West Teams (SF/SEA/AZ) and when I do it and load up the game and go to the team roster page they get all jumbled. It doesn't update and the screen is all pixelated. I tried doing a couple different things and the bottom line is it won't let you edit those teams. It won't even let you edit a player's name without it being jumbled.

Also GB runs a 3-4 now. This is such an awesome update. Anyway you can figure out what's up with editing the NFC West Teams? I'd love to use this ROM as a base roster from now on to do my own updated rosters.

Thanks for all your work!

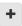

Quote

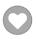

## jstout

**Tecmo Super Champion** 

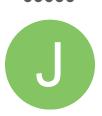

Members **Q** 92 537 posts

Posted September 26, 2009

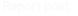

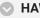

#### HAWK23 said:

This is awesome EXCEPT... I tried to edit the NFC West Teams (SF/SEA/AZ) and when I do it and load up the game and go to the team roster page they get all jumbled. It doesn't update and the screen is all pixelated. I tried doing a couple different things and the bottom line is it won't let you edit those teams. It won't even let you edit a player's name without it being jumbled.

Yeah, I didn't want to modify any of the teams on the roms strictly for ease.

Because of the rom expansion, the location of the NFC West teams is in a different location. I haven't checked TSBTool but odds are if you copy x3F000-x4000F and paste it at x7F000x8000F then it will fix your problems.

Edit: Verified that this will fix the NFC West after rom editing with TSBTool

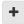

Quote

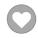

## HAWK23

**Getting Started** 

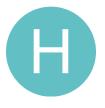

Members • 0

5 posts

Posted September 26, 2009

hmmm... I'm not an expert at editing... I didn't quite follow. I just tried sending you an AIM message (mine's HAWK23). If you have a min could you explain it to me better on there. I'd love to fix the issue.

**Thanks** 

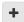

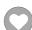

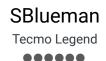

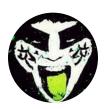

Members **Q** 289 1,048 posts Location: San Jose, CA

Posted September 26, 2009

Wow, very cool! I wonder if TSB Tool can incorporate this in some way and allow ROM editors to choose if their defense will be a 3-4 or a 4-3.

Quote

Edit Options -

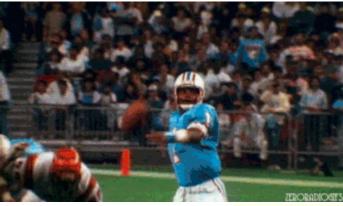

Check out my latest release: Tecmo Super Bowl 2020 - SBlueman

### **Edition**

Check out my other releases: SBlueman's Downloads

Have any SET commands to share? Post 'em up in this thread: SET Command List (Use with NES TSB & TSBTool)

## buck

**DARRELL GREEN** 

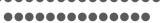

Posted September 26, 2009

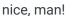

so, how/where (0x) do you set each team to a value?

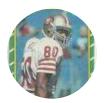

Members **2**,060

6,332 posts

Location: Tecmo Super Street

Tecmo Titles: Lincoln V

(2015)

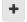

Quote

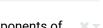

"The right to speak and the right to refrain from speaking are complementary components of ... 🕷 🔻 'individual freedom of mind.""

link to change one's signature

## jstout

**Tecmo Super Champion** ••••

Posted September 26, 2009

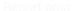

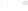

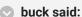

so, how/where (0x) do you set each team to a value?

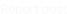

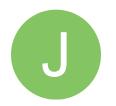

Members

• 92

537 posts

On the original rom:

For the defensive starters page:

x33FC0-x33FDD where x00 = 34 and x01 = 43

For the game field:

x400E0-x400FD where x02 = 34 and x22 = 43

Team order is BUF-ATL, AFC PRO BOWL, NFC PRO BOWL

On the 32 team rom:

For the defensive starters page:

x33FBE-x33FDF where x00 = 34 and x01 = 43

For the game field:

x400DE-x400FF where x02 = 34 and x22 = 43

Team order is BUF-CAR, AFC PRO BOWL, NFC PRO BOWL, SF-ARZ

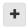

Quote

funknasty171 and Knobbe reacted to this

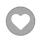

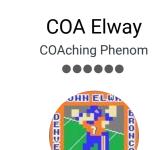

Moderators

**119** 1,322 posts

Location: Cleveland

Posted September 26, 2009

Nice!!!!!

Nuff said!

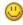

+

Quote

COA mode player, since '93

 $\textit{Try out my COA mode only roms here......} \underline{http://tecmobowl.org...hp?f=34\&t=15039}$ 

PLAY AT YOUR OWN RISK!

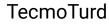

Tecmo Legend

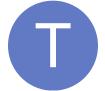

Members ◆ 102 2,947 posts Posted September 26, 2009

Just posting the obligatory "can the snes get some love" reply

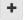

Quote

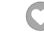

AIM: TecmoTurd

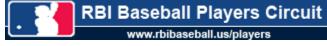

My SNES Hacking Info (archives, new version)

**SNES Resource Thread** 

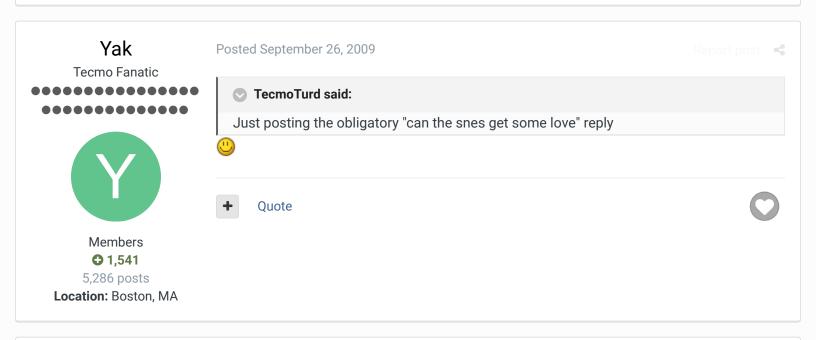

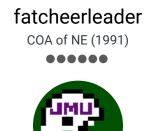

Members

111

2,697 posts

Location: Washington DC

Posted September 26, 2009

Awesome! I wish people like you had unlimited free time to fix everything with TSB. Use I sound like a jerk but why did you use a rom from 2007? At least I think that was the year. Any way you can make a General Manager program that would work with the 32 team rom? Greedy I am. (Others were thinking this too but didn't say it!)

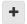

Quote

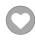

TSB NCAA19, TSB NCAA 2016, TSB NCAA 2014, TSB NCAA 2013, TSB NCAA FCS 2010.

××

# HAWK23 Getting Started

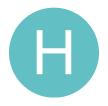

Members

0
5 posts

Posted September 26, 2009

I went ahead and already transferred the rosters from a 2009 ROM and put them into this one. It works great (thanks again Jstout for the help in making the AFC West Teams Work). By the way. Here are the base defenses for all NFL Teams. Since Jstout was nice enough to show me how to change the defenses using the hex editor I'm going to go ahead and try to change the teams that need their base defenses changed around.

X = Wrong in the ROM

\* = Has it Correct in the ROM

Team: Defense in Real Life

\*Bills: 4-3

XDolphins: 3-4
\*Patriots: 3-4
\*Jets: 3-4

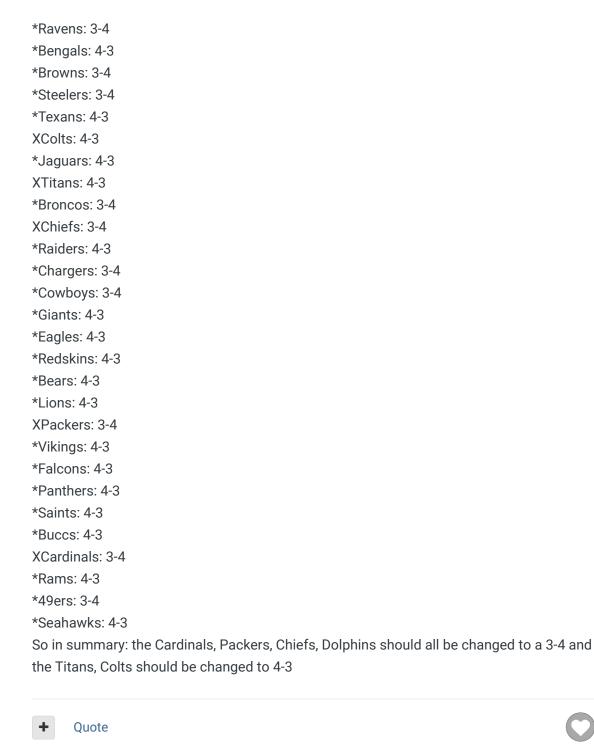

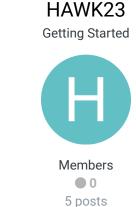

#### Posted September 26, 2009

Report post

I was able to make those changes I listed above successfully in the 2009 Rom.

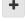

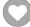

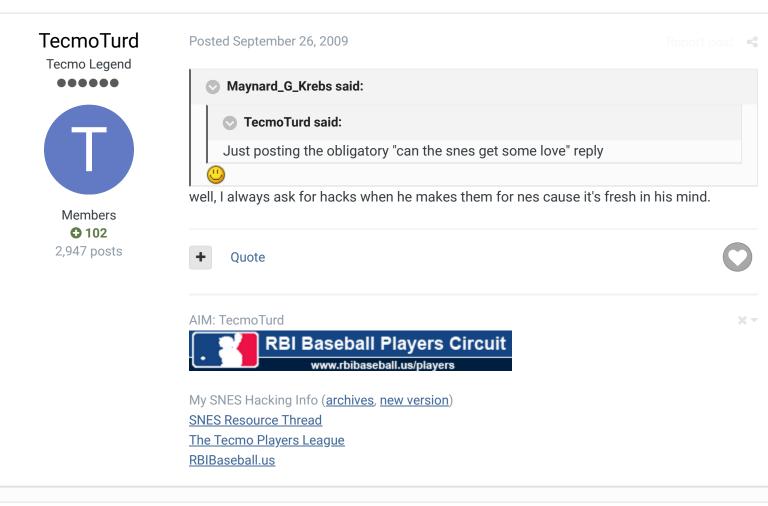

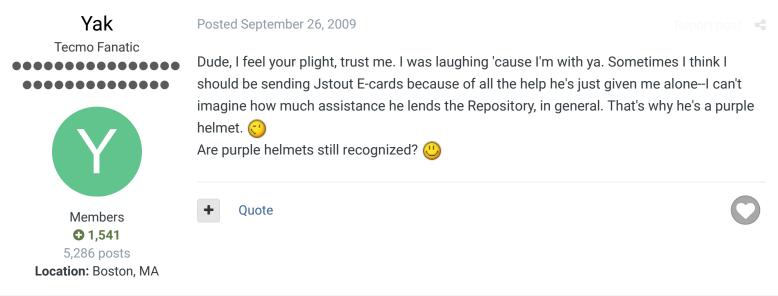

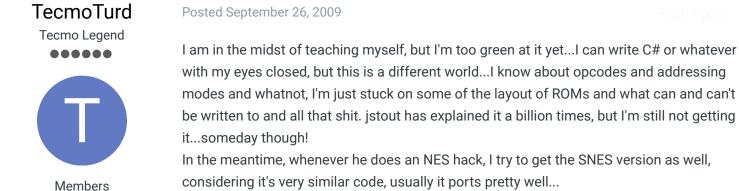

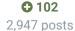

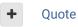

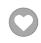

AIM: TecmoTurd

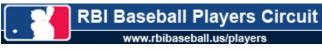

My SNES Hacking Info (archives, new version)

**SNES Resource Thread** 

The Tecmo Players League

RBIBaseball.us

## **COA Elway**

**COAching Phenom** 

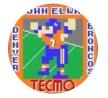

Moderators

**O** 119

1,322 posts

Location: Cleveland

#### Posted September 26, 2009

What's all the code on the original rom version at 0x33F30? Mine are all FF's. Does that need to be written in to make this new code work? (!)

I just tried to apply the changes to my retro rom and graphics got jumbled everywhere. Helmets and players on the field were glitchy.

Jstout, can you post all the locations where the new code needs to written in? 🖰

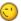

Quote

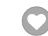

COA mode player, since '93

Try out my COA mode only roms here.......  $\underline{http://tecmobowl.org...hp?f=34\&t=15039}$ 

PLAY AT YOUR OWN RISK!

## bruddog

Down with button mashing

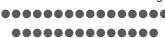

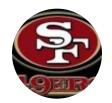

Moderators

**3**.074 11,466 posts Location: Ca

Posted September 26, 2009

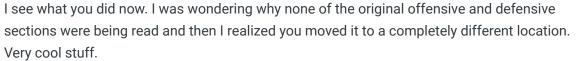

Could you post the code for just the defensive starters image hack?

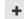

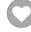

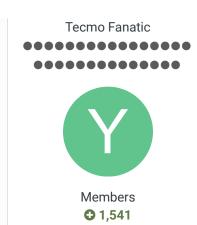

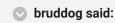

Could you post the code for just the defensive starters image hack?

That would be very cool.

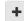

Quote

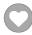

## buck

5,286 posts **Location:** Boston, MA

DARRELL GREEN

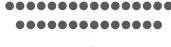

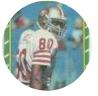

Members **◆ 2,060** 6,332 posts

Location: Tecmo Super

Street

Tecmo Titles: Lincoln V

(2015)

Posted September 27, 2009

jstout, could you make a "patch" or just give the straight code?

So I made an ips patch using this " $32\_2D$  rom" and "cxrom's 32 v 1.05", applied the patch to my current 2009 rom.

The offensive formations and most of my plays have been altered - seems like it reverted to the original formations and some of the original plays...very messed up. U does your new defensive code effect any offensive code? maybe the 1.05 versions we have are different?

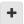

Quote

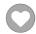

"The right to speak and the right to refrain from speaking are complementary components of ... \*\* vindividual freedom of mind."

link to change one's signature

## jstout

Tecmo Super Champion

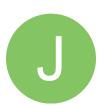

Members 92

537 posts

Posted September 27, 2009

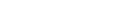

#### buck said:

jstout, could you make a "patch" or just give the straight code?

So I made an ips patch using this "32\_2D rom" and "cxrom's 32 v 1.05", applied the patch to my current 2009 rom.

The offensive formations and most of my plays have been altered - seems like it reverted to the original formations and some of the original plays...very messed up.

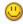

does your new defensive code effect any offensive code? maybe the 1.05 versions we have are different?

I downloaded the 1.05 rom a day or two ago from the website and just pasted all my code into the rom so it definitely isn't altered heavily other than expanding the rom. The 43

defense and offense against are the original plays in a different part of the rom (2 sections of play code for each offense/defense). Buck, load a game with both 34 defense teams and see if all the plays are yours as the suspected revert is likely the new "default" 43 play section which your rom didn't have.

I'll post the code you guys wanted when I get a chance and make an IPS.

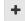

Quote

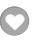

## jstout

Tecmo Super Champion

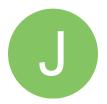

Members

• 92

537 posts

Posted September 28, 2009

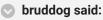

Could you post the code for just the defensive starters image hack?

Here is the code for the defensive starters screen

```
x32412:
; GOTO DRAW SCREEN BACKGROUND
4C 60 9F
           JMP $9F60
EΑ
            NOP
x33F70: ($9F60)
A6 6E
          LDX $006E ; GET TEAM NUMBER
BD AE 9F
           LDA $9FAE,X ; GET TEAM DEFENSE
F0 07
            BEQ :+
; 43 DEFENSE
A9 1D
           LDA #$1D ; POINTER LOCATION
A2 2F
           LDX #$2F ; BANK NUMBER
4C 06 84
            JMP $8406
; 34 DEFENSE
A9 1D
        : LDA #$1D ; POINTER LOCATION
A2 0F
          LDX #$0F ; BANK NUMBER
4C 06 84
           JMP $8406
x32425:
; GOTO DRAW NUMBERS ON FORMATION
4C 20 9F
           JMP $9F20
            NOP
EΑ
x33F30: ($9F20)
A6 6E
           LDX $006E ; GET TEAM NUMBER
BD AE 9F
          LDA $9FAE,X ; GET TEAM DEFENSE
F0 2F
            BEQ :++
; 43 DEFENSE
```

```
A0 00 LDY #$00
A2 00
         LDX #$00
B9 E6 9F : LDA $9FE6,Y; NUMBER LOCATION Y
9D 10 02 STA $0210,X
9D 14 02 STA $0214,X
B9 E7 9F LDA $9FE6+1,Y; NUMBER LOCATION X
9D 13 02
          STA $0213,X
           CLC
18
69 08
           ADC #$08
9D 17 02
           STA $0217,X
A9 00
           LDA #$00
9D 12 02
           STA $0212,X
9D 16 02
           STA $0216,X
C8
           INY
C8
           INY
A8
           TXA
18
           CLC
69 08
           ADC #$08
AA
           TAX
E0 58
          CPX #$58
90 D8
          BCC :-
4C 41 84 JMP $8441
; 34 DEFENSE
      : LDY #$00
A0 00
A2 00
         LDX #$00
4C 19 84 JMP $8419
x3246D:
; GOTO DRAW NAMES
4C 80 9F
           JMP $9F80
EA
           NOP
EΑ
           NOP
EΑ
           NOP
EΑ
           NOP
EΑ
           NOP
EA
           NOP
EA
           NOP
           NOP
EΑ
x33F90: ($9F80)
         LDX $006E ; GET TEAM NUMBER
A6 6E
BD AE 9F
           LDA $9FAE,X; GET TEAM DEFENSE
F0 0E
           BEQ :+
; 43 DEFENSE
A5 8E
         LDA $008E
0Α
           ASL
```

```
AA TAX
BC D0 9F
           LDY $9FD0,X; NAME LOCATION LO
BD D1 9F
           LDA $9FD0+1,X; NAME LOCATION HI
AA
           TAX
4C 68 84
           JMP $8468
; 34 DEFENSE
A5 8E
         : LDA $008E
0A
           ASL
AA
           TAX
BC EF 84
           LDY $84EF,X; NAME LOCATION LO
BD F0 84
          LDA $84EF+1,X; NAME LOCATION HI
AA
           TAX
4C 68 84
           JMP $8468
x33FE0: ($9FD0)
.BYTE B2,21, D2,21, 12,22, 48,22, 68,22, F2,21, 88,22, 0E,23, 2E,23, 4E,
x33FF6: ($9FE6)
.BYTE 20,A0, 20,88, 20,50, 30,A8, 30,78, 20,68, 30,48, 38,D8, 38,18, 40,
x33FBE: ($9FAE)
.BYTE 01,01,01,00,01,01,01,01,01,01,01; NFC EAST-CENTRAL
.BYTE 01,01 ; PRO BOWL
.BYTE 00,01,01,01 ; NFC WEST
; VALUES USED TO PUT BLANK SPACES ON SCREEN
x324B8,x324BA, x324BC,x324C0; LOCATION LO,LOCATION HI, Y LENGTH,X LENG1
x324C7,x324C9, x324CB,x324CF; LOCATION LO,LOCATION HI, Y LENGTH,X LENG1
x324D6,x324D8, x324DA,x324DE; LOCATION LO,LOCATION HI, Y LENGTH,X LENG1
; IN EXPANDED AREA FOR 43 DEFENSE
x5E04A:
.BYTE 29,AA; POINTER TO SCREEN TEXT and GRAPHICS
x5EA39-x5EB16; SCREEN TEXT and GRAPHICS (copied and edited from x1EA39-
```

funknasty171 reacted to this

2 3 NEXT >> Page 1 of 3 ▼

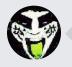

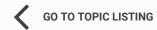

RECENTLY BROWSING 1 MEMBER

SBlueman

★ Home > Forums > Downloads > Download Support > TSB with both 34 and 43 defenses

✓ Mark site read

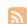

Theme ▼ Contact Us

TecmoBowl.org Powered by Invision Community

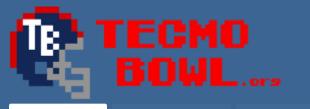

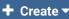

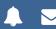

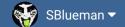

Forums

Downloads

Experiences ▼

Online Leagues ▼

Search...

Q

Home Page

Member map

Online Users

Staff

★ Home > Forums > Downloads > Download Support > TSB with both 34 and 43 defenses

✓ Mark site read

1

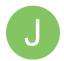

## TSB with both 34 and 43 defenses

By jstout, September 26, 2009 in Download Support

Follow

IOW

Report post <

Rate this topic

Start new topic

Reply to this topic

\*\*\*

PREV

:

NEXT

Page 2 of 3 ▼

## buck

DARRELL GREEN

•••••

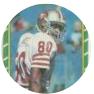

Members **2,060** 

6,332 posts

Location: Tecmo Super

Street

**Tecmo Titles:** Lincoln V (2015)

Posted September 29, 2009

jstout said:

I downloaded the 1.05 rom a day or two ago from the website and just pasted all my code into the rom so it definitely isn't altered heavily other than expanding the rom. The 43 defense and offense against are the original plays in a different part of the rom (2 sections of play code for each offense/defense). Buck, load a game with both 34 defense teams and see if all the plays are yours as the suspected revert is likely the new "default" 43 play section which your rom didn't have.

So it sounds like there are 2 sections of offense and 2 sections of defense code. How is the offense code different from each other?

What do I need to copy (and where) to make this hack work on a modified playbooks rom?

+

Quote

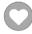

"The right to speak and the right to refrain from speaking are complementary components of ... \* • individual freedom of mind."

link to change one's signature

## jstout

Tecmo Super Champion

Posted September 29, 2009

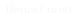

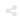

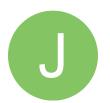

Members

• 92

537 posts

#### buck said:

So it sounds like there are 2 sections of offense and 2 sections of defense code. How is the offense code different from each other?

What do I need to copy (and where) to make this hack work on a modified playbooks rom?

That is correct, 2 sections for both. The offense has altered blocking and less than 5 plays had the ballcarrier's route adjusted so they didn't run constantly into the OL.

If the plays are merely reordered with no design changes then nothing with the playbook needs to be copied. If there are design changes then the locations are x4010-xC00F and x44010-x4C00F. The offense is x4010-x500F and x8010-xA00F with the equivalent x44010-x4500F and x48010-x4A00F. The defense is x6010-x800F and xA010-xC00F with the equivalent x46010-x4800F and x4A010-x4C00F. Obviously you'd need to change the code in the 43 section to produce the 43 defense.

I'm still looking if there is an easy way to patch this for any rom with no play design changes. At the moment, I can get a generic IPS that would require one copy and paste with a hex editor but nothing too hard.

Attached is the info I used to create the 43 defense as well as the original play design. Using the included CC65 programs, a nes file gets created that is pasted into the rom. This also may be helpful to anyone that edits plays. I can help make some sense of the info if needed.

Play\_Codes.zip

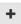

Quote

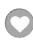

## **COA Elway**

COAching Phenom

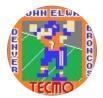

Moderators

**119** 1,322 posts

Location: Cleveland

Posted October 1, 2009

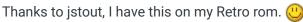

I can say, that I actually notice a big difference with the game play. So far I've seen no visible problems with anything, as I've already coached through two seasons with this hack.

Running, passing, blocking and just about anything else seem spot on.

+

Quote

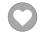

COA mode player, since '93

 $\textit{Try out my COA mode only roms here......} \underline{http://tecmobowl.org...hp?f=34\&t=15039}$ 

PLAY AT YOUR OWN RISK!

## bruddog

Down with button mashing

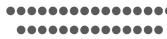

Posted November 6, 2009

Report post

Are there any real carts that this would fit on?

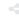

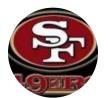

Moderators

**3**,074 11,466 posts Location: Ca

#### Quote

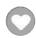

## istout

**Tecmo Super Champion** 

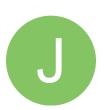

Members **Q** 92 537 posts Posted November 7, 2009

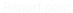

### bruddog said:

Are there any real carts that this would fit on?

Yes, the NES-TKROM-10 can handle it. Kirby's Adventure uses the same cart as TSB but with double the program and character rom space.

Ouote

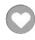

## **TheTecmoJunkie**

Member

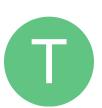

Members • 0 31 posts

Posted December 21, 2009

## jstout said:

I setup TSB to allow specific teams to be set as 34 or 43 defenses. Only gameplay on the field and the Defensive Starters page have been edited. The roms have been tested fairly well but let me know if any glitch happens or if any of the plays (offense or defense) vs the 43 need adjustments.

The 43 teams on the original rom are:

CHI, DAL, HOU, MIN, NYJ, PHI, RAI, SEA, WAS

The 43 teams on the 32 team rom are:

ARZ, ATL, BUF, CAR, CHI, CIN, DET, GB, HOU, JAX, KC, MIA, MIN, NO, NYG, OAK, PHI, SEA, STL, TB, WAS, and both the AFC and NFC Pro Bowl teams

Dear Jstout, I knew you could do it man, I knew it!!! Thank's a million!!! Check it out though, the RT and LT on the defensive line needs to be slightly repositioned. The RT needs to be moved up probably one more time so that the RT's helmet is lined up flush directly across from LG's helmet on the offensive line. The same applies for the LT, except the LT needs to moved down. Also Mr. Stout, can you slide the LOLB back a little bit so he's lined up with the ROLB at the top. This change will give the 4-3 that authentic TB 4-3 defensive formation. If you notice closely that's how the 4-3's on TB were designed. I'm still in the process of figureing out what the D-line's hitting assignments should be.

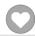

### **TheTecmoJunkie**

Member

Members **0** 

31 posts

Posted January 19, 2010

What I did here was swapped the linebackers and repositioned the d-line

Quote

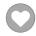

## **BO FB Offtackle** Left

Tecmo Legend

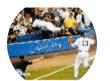

Members **Q** 253 3,135 posts Location: New York

Posted January 20, 2010

Are the DEs in the 4-3 still able to dive bomb the QB, or can you use them more like an OLB now?

Quote

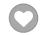

"There's nothing wrong with reading the game plan by the light of a jukebox."

- Kenny Stabler

## fatcheerleader

COA of NE (1991)

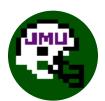

Members O 111

2,697 posts **Location:** Washington DC Posted July 14, 2010

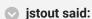

I setup TSB to allow specific teams to be set as 34 or 43 defenses.

The 43 teams on the 32 team rom are:

ARZ, ATL, BUF, CAR, CHI, CIN, DET, GB, HOU, JAX, KC, MIA, MIN, NO, NYG, OAK, PHI,

SEA, STL, TB, WAS, and both the AFC and NFC Pro Bowl teams

[attachment=0]TSB32\_2D-0.png[/attachment]

jstout, I love this idea. I was wondering if you'd be willing to make an updated version for the

32 team rom? I've done the to-do-list for you!

3-4 teams on your rom that need to be 4-3 now: IND, TEN

4-3 teams on your rom that need to be 3-4 now: ARZ, BUF, GB, KC, MIA, WAS

That's it and thanks in advance!

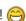

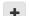

#### TSB NCAA19, TSB NCAA 2016, TSB NCAA 2014, TSB NCAA 2013, TSB NCAA FCS 2010

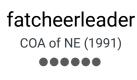

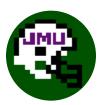

Members O 111 2,697 posts

**Location:** Washington DC

Posted August 13, 2010

bump... 2010 update? (5)

[ Post made on a Tecmo Super Mobile Device!] mobile.png

Quote

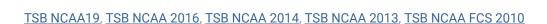

#### TecmoBowlSwede

**Promising Rookie** 

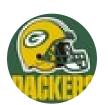

Members **O** 1 47 posts

Posted October 11, 2010

## buck said:

So I made an ips patch using this "32\_2D rom" and "cxrom's 32 v 1.05", applied the patch to my current 2009 rom.

Is it possible to make a patch using the 28\_2D rom and the original Tecmo Super Bowl rom, and then apply it to a work-in-progress rom without current hacks being overwritten? (Assuming that I have not already messed with any code associated with the 4-3 hack locations, of course.)

Any pointers to what programs needed, and how to proceed?

I'm working on a 1990 season rom based on the original, with "updated" roster, schedule, playbooks, uniforms, gameplay, etc. and have done some basic but time consuming hex & tile edits. I should have kept a hack-log, but didn't.

Quote

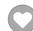

## istout

**Tecmo Super Champion** 

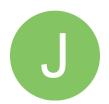

Posted October 11, 2010

#### ▼ TecmoBowlSwede said:

Is it possible to make a patch using the 28\_2D rom and the original Tecmo Super Bowl rom, and then apply it to a work-in-progress rom without current hacks being overwritten? (Assuming that I have not already messed with any code associated with the 4-3 hack locations, of course.)

Any pointers to what programs needed, and how to proceed?

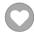

Members **Q** 92 537 posts

Patching the rom won't work right. The simplest method is with a hex editor doing below.

First make a copy of the 28\_2D rom. COPY from YOUR ROM: x0 to x4000F

PASTE to COPY OF 2D ROM: x0 to x4000F and SAVE

COPY from YOUR ROM: x3C010 to x6000F

PASTE to COPY OF 2D ROM: x7C010 to xA000F and SAVE

CHANGE on COPY OF 2D ROM the following to be the same as the 28\_2D rom then SAVE:

x4 to x4 (1 bytes)

x256E3 to x25709 (39 bytes)

x25723 to x25736 (20 bytes)

x25784 to x2578E (11 bytes)

x257C4 to x257CE (11 bytes)

x2802B to x28036 (12 bytes)

x2889C to x288AD (18 bytes)

x32412 to x32415 (4 bytes)

x32425 to x32428 (4 bytes)

x3246D to x32477 (11 bytes)

x324B8 to x324B8 (1 bytes)

x324BC to x324BC (1 bytes)

x324C7 to x324C7 (1 bytes)

x324CB to x324CB (1 bytes)

x324D6 to x324D6 (1 bytes)

x324DA to x324DA (1 bytes)

x328BA to x328BA (1 bytes)

x33F30 to x33F6C (61 bytes)

x33F70 to x33F84 (21 bytes)

x33F90 to x33FB2 (35 bytes)

x33FC0 to x33FDD (30 bytes)

x33FE0 to x3400B (44 bytes)

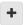

Quote

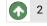

Knobbe and pambazos88 reacted to this

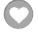

## buck

DARRELL GREEN

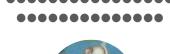

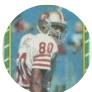

Members **2**,060 6,332 posts

Posted October 11, 2010

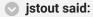

Patching the rom won't work right. The simplest method is with a hex editor doing below.

First make a copy of the 28\_2D rom. COPY from YOUR ROM: x0 to x4000F

PASTE to COPY OF 2D ROM: x0 to x4000F and SAVE

COPY from YOUR ROM: x3C010 to x6000F

PASTE to COPY OF 2D ROM: x7C010 to xA000F and SAVE

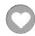

**Location:** Tecmo Super Street

**Tecmo Titles:** Lincoln V (2015)

CHANGE on COPY OF 2D ROM the following to be the same as the 28\_2D rom then SAVE:

x4 to x4 (1 bytes)

x256E3 to x25709 (39 bytes)

x25723 to x25736 (20 bytes)

x25784 to x2578E (11 bytes)

x257C4 to x257CE (11 bytes)

x2802B to x28036 (12 bytes)

x2889C to x288AD (18 bytes)

x32412 to x32415 (4 bytes)

x32425 to x32428 (4 bytes)

x3246D to x32477 (11 bytes)

x324B8 to x324B8 (1 bytes)

x324BC to x324BC (1 bytes)

x324C7 to x324C7 (1 bytes)

x324CB to x324CB (1 bytes)

x324D6 to x324D6 (1 bytes)

x324DA to x324DA (1 bytes)

x328BA to x328BA (1 bytes)

x33F30 to x33F6C (61 bytes)

x33F70 to x33F84 (21 bytes)

x33F90 to x33FB2 (35 bytes)

x33FC0 to x33FDD (30 bytes)

x33FE0 to x3400B (44 bytes)

thank you for this. is there a similar algorithm for a 32 team rom with "custom playbooks" (eg, buck 2010 rom)?

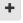

Quote

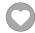

"The right to speak and the right to refrain from speaking are complementary components of ... \* "
'individual freedom of mind."

link to change one's signature

### **TecmoBowlSwede**

Posted October 11, 2010

Report post

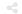

Promising Rookie

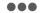

Thanks a lot!

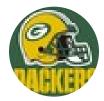

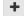

Quote

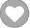

Members

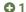

## pambazos88

Starter

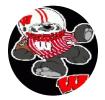

 Posted December 18, 2012

Report post

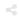

#### On 10/11/2010 at 3:39 PM, jstout said:

Patching the rom won't work right. The simplest method is with a hex editor doing below.

First make a copy of the 28\_2D rom. COPY from YOUR ROM: x0 to x4000F

PASTE to COPY OF 2D ROM: x0 to x4000F and SAVE

COPY from YOUR ROM: x3C010 to x6000F

PASTE to COPY OF 2D ROM: x7C010 to xA000F and SAVE

CHANGE on COPY OF 2D ROM the following to be the same as the 28\_2D rom then

SAVE:

x4 to x4 (1 bytes)

x256E3 to x25709 (39 bytes)

x25723 to x25736 (20 bytes)

x25784 to x2578E (11 bytes)

x257C4 to x257CE (11 bytes)

x2802B to x28036 (12 bytes)

x2889C to x288AD (18 bytes)

x32412 to x32415 (4 bytes)

x32425 to x32428 (4 bytes)

x3246D to x32477 (11 bytes)

x324B8 to x324B8 (1 bytes)

x324BC to x324BC (1 bytes)

x324C7 to x324C7 (1 bytes)

x324CB to x324CB (1 bytes)

x324D6 to x324D6 (1 bytes)

x324DA to x324DA (1 bytes)

x328BA to x328BA (1 bytes)

x33F30 to x33F6C (61 bytes)

x33F70 to x33F84 (21 bytes)

x33F90 to x33FB2 (35 bytes)

x33FC0 to x33FDD (30 bytes)

x33FE0 to x3400B (44 bytes)

And if you'd like to add these to the 28-base IN-GAME-PLAYBOOK.ROM??? How can you achieve this?

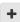

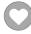

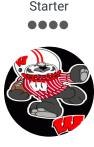

Members **O** 123 155 posts Location: MX Well that worked perfect, Thanks Jstout

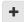

Quote

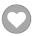

## jschminkey28

**Promising Rookie** 

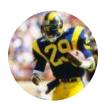

Members **Q** 2 42 posts

#### Posted January 11, 2013

I did exactly what u said stout and absolutely nothing happened im using an original rom? any idea what gives?

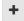

Quote

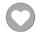

## pambazos88

Starter

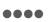

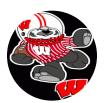

Members **1**23 155 posts Location: MX

#### Posted January 15, 2013

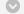

#### On 1/11/2013 at 12:42 AM, jschminkey28 said:

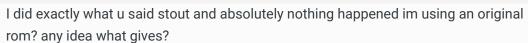

Are you talking about this?:

#### Patching the rom won't work right. The simplest method is with a hex editor doing below.

First make a copy of the 28\_2D rom.

COPY from YOUR ROM: x0 to x4000F

PASTE to COPY OF 2D ROM: x0 to x4000F and SAVE

COPY from YOUR ROM: x3C010 to x6000F

PASTE to COPY OF 2D ROM: x7C010 to xA000F and SAVE

CHANGE on COPY OF 2D ROM the following to be the same as the 28\_2D rom then SAVE:

x4 to x4 (1 bytes)

x256E3 to x25709 (39 bytes)

x25723 to x25736 (20 bytes)

x25784 to x2578E (11 bytes)

x257C4 to x257CE (11 bytes)

x2802B to x28036 (12 bytes)

x2889C to x288AD (18 bytes) x32412 to x32415 (4 bytes) x32425 to x32428 (4 bytes) x3246D to x32477 (11 bytes) x324B8 to x324B8 (1 bytes) x324BC to x324BC (1 bytes) x324C7 to x324C7 (1 bytes) x324CB to x324CB (1 bytes) x324D6 to x324D6 (1 bytes) x324DA to x324DA (1 bytes) x328BA to x328BA (1 bytes) x33F30 to x33F6C (61 bytes) x33F70 to x33F84 (21 bytes) x33F90 to x33FB2 (35 bytes) x33FC0 to x33FDD (30 bytes) x33FE0 to x3400B (44 bytes)

If you were: an original rom, or an IN-PLAYBOOK-hacked rom will have **43-DEF** teams after doing those modifications. (CHI, DAL, HOU, MIN, NYJ, PHI, RAI, SEA, WAS will play **43-def**) and if you want to make a team play a different defense (34/43), go to the offsets jstout said:

On the original 28 team-rom:

For the defensive starters page:

x33FC0-x33FDD where x00 = 34 and x01 = 43

For the game field:

x400E0-x400FD where x02 = 34 and x22 = 43

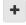

Quote

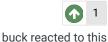

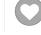

# Lamefest

Promising Rookie

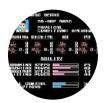

Members **64** 84 posts

#### Posted May 12, 2013

It seems when I apply this 28 team-2D hack to a rom, I am unable to change what formation any offense uses. I will change the offensive formation in TSB Tool Supreme, but when I apply the data to a rom, all the offenses revert to that of the original. If I go back to TSBtool and "View Contents" of that same rom, the data still reads how I intended it.

Does anyone know how to fix or avoid this?

Thanks,

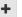

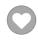

#### Tecmonster

rom producer

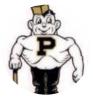

Members **Q** 211 634 posts Location: Reno, NV Posted May 12, 2013

On 5/12/2013 at 1:18 PM, Lamefest said:

It seems when I apply this 28 team-2D hack to a rom, I am unable to change what formation any offense uses. I will change the offensive formation in TSB Tool Supreme, but when I apply the data to a rom, all the offenses revert to that of the original. If I go back to TSBtool and "View Contents" of that same rom, the data still reads how I intended it.

Does anyone know how to fix or avoid this?

Thanks,

I have the same problem -- changing formations in ToolSupreme doesn't seem to work.

Quote

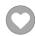

## pambazos88

Starter

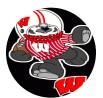

Members **O** 123 155 posts Location: MX Posted May 13, 2013 (edited)

I dont know if you mean "change" OF-FORMATIONS like this:

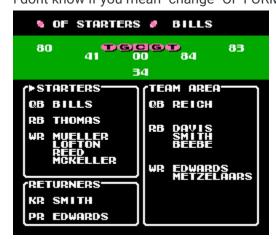

I dont know what exactly TSBTool does when "loading" a rom and "saving" it (it sends a warning message saying somethings wrong, but it "manages" to save it anyway) I guess, for this Rom, it has something to do with the "extended" size.

But If yow Want to change between OF-formations (Pro/ 1Rb-4Wr/ 1Rb-3Wr-1Te), you can apply the "patch" (hack) that *jstout* posted (somewhere around):

At **x21642** input: **8AA66EBCD09FAA4C5096** \* (this will redirect to a **NEW** TEAMS' FORMATION at x21FE0)

so, At x21FE0 it will be the **NEW FORMATION SETUP** for the Teams. In *BUF-ATL* order, so you will input 28 offset-bytes for each team and the **NEXT 2** for AFC/NFC (00=pro/ 01=4wr / 02=3wr-1te)

**E.g.** if you want the Bills to have **4Wrs** - **1RB**, input the value **01** at offset **x21FE0**, and so on for the rest of the teams..

Then, at x30FF8 input: 8AA66EBC709EAAC001F011C002F0134CFE8F \* (this will redirect to x31E80, where PLAYERS' POSITION (*WR,RB,TE*) is assigned for the NEW FORMATION ) so, At x31E80 it will assign the **CORRECT** position for each **NEW** FORMATION SETUP. Again: *BUF-ATL* order. (00=pro, 01=4wr, 02=3wr-1te)

This is recommended because you dont want to see your 2nd RB (*Mueller*, for the example) shown as a RB, Now he will be shown as a **WR**:

**So,** Yow will have to input (copy) the same **28 + 2** values you enterd before, but now at offset **x31E80**.

**E.g.** So now input the value **01** at offset **x31E80**, (corresponding the *Bills*) and youll see:

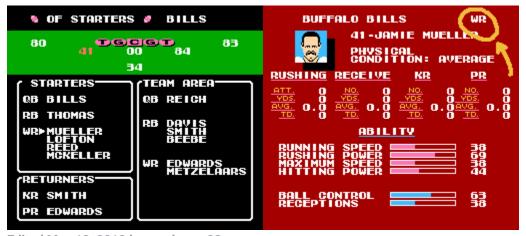

Edited May 13, 2013 by pambazos88

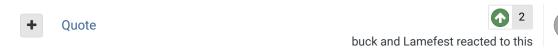

## pambazos88

Starter

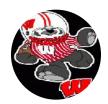

Members

123
155 posts

Posted May 13, 2013 (edited)

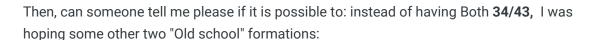

52 (will/sam):

Report nost

Location: MX

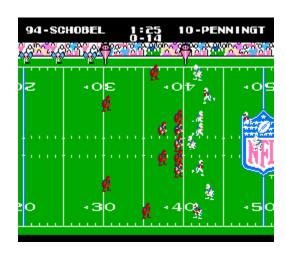

and yes 43, but like this one (will/mike/sam):

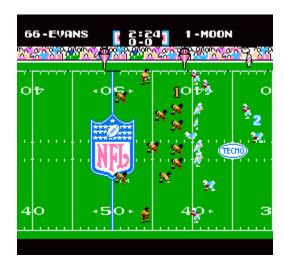

\*\*of course LINEMEN will start at a "3-pt stance", and DF-BACKS at a "2pt-stance"

And for the **DEF-Starters** as well:

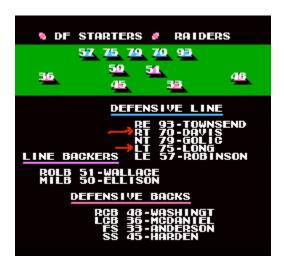

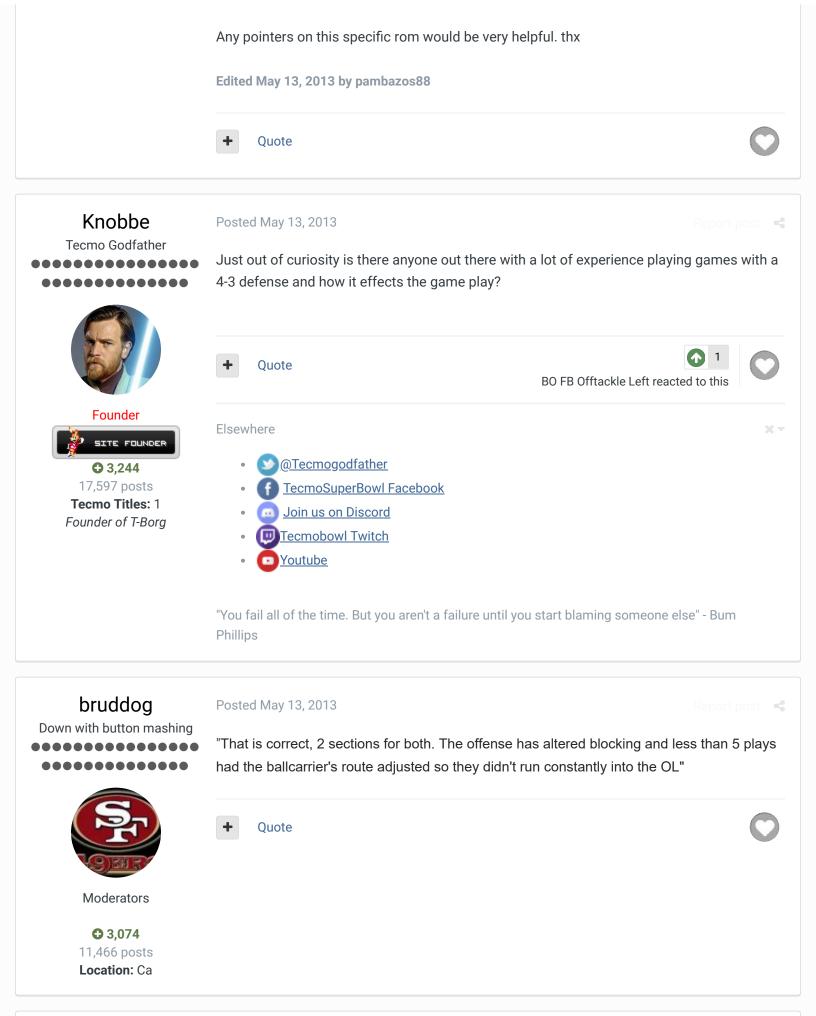

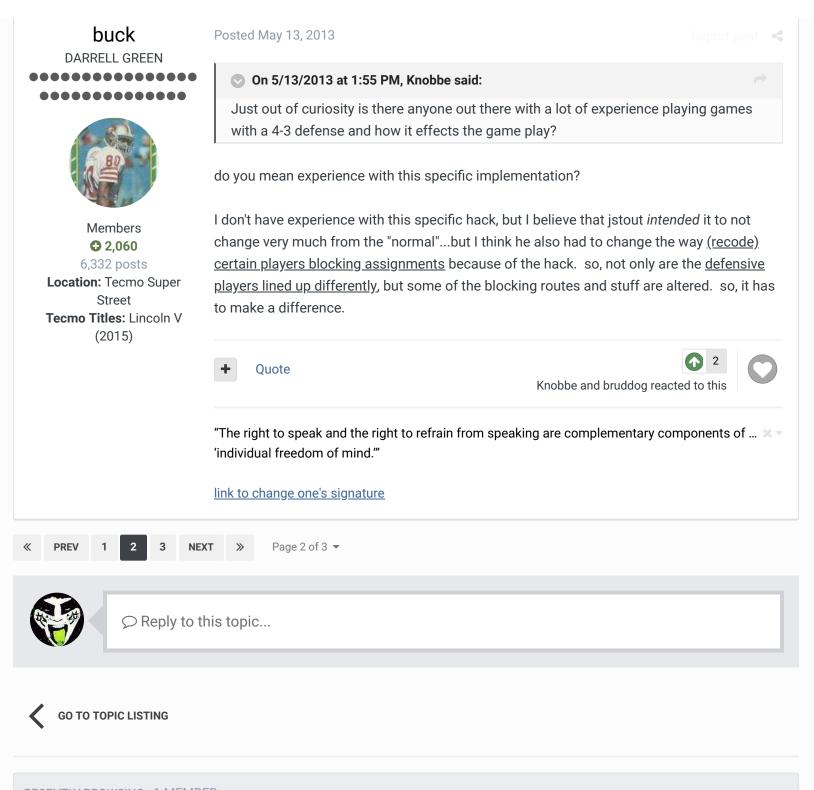

RECENTLY BROWSING 1 MEMBER

**SBlueman** 

☆ Home > Forums > Downloads > Download Support > TSB with both 34 and 43 defenses

✓ Mark site read

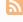

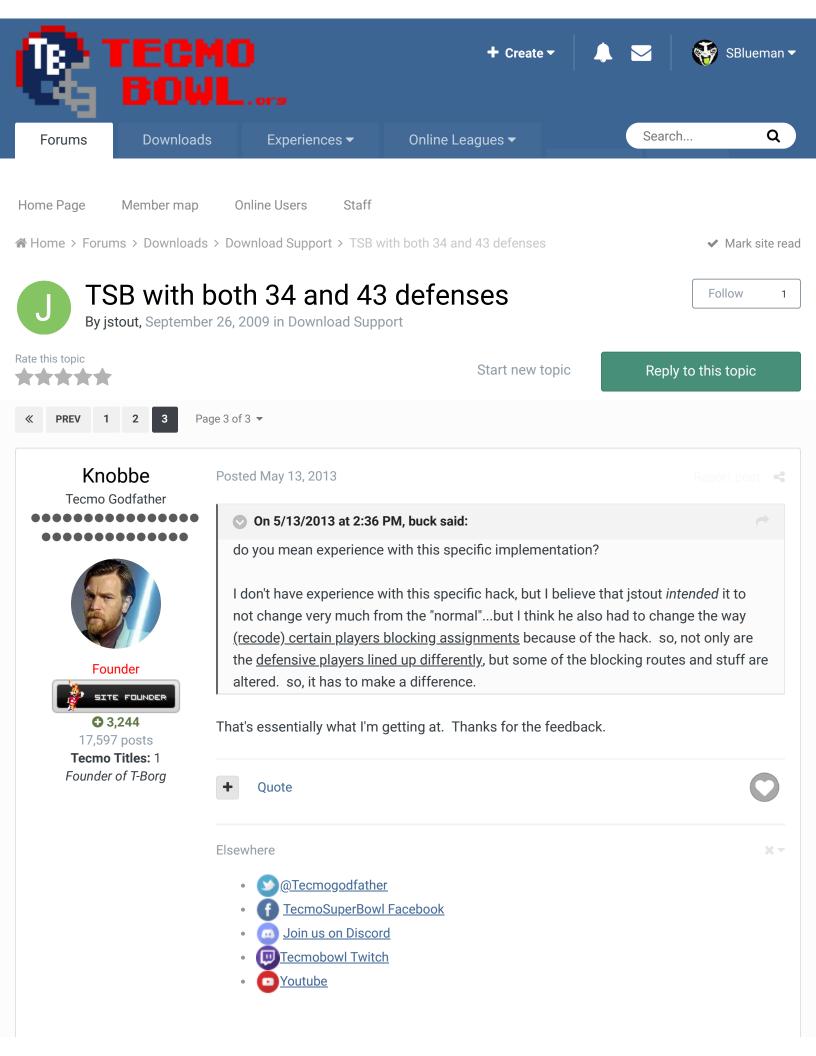

## Lamefest

**Promising Rookie** 

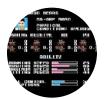

Members **O** 64 84 posts

Posted May 13, 2013

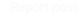

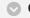

#### On 5/13/2013 at 12:06 AM, pambazos88 said:

I dont know if you mean "change" OF-FORMATIONS like this:

@TSB\_2D-0.png

I dont know what exactly TSBTool does when "loading" a rom and "saving" it (it sends a warning message saying somethings wrong, but it "manages" to save it anyway) I guess, for this Rom, it has something to do with the "extended" size.

But If yow Want to change between OF-formations (Pro/ 1Rb-4Wr/ 1Rb-3Wr-1Te), you can apply the "patch" (hack) that jstout posted (somewhere around):

At x21642 input: 8AA66EBCD09FAA4C5096 \* (this will redirect to a NEW TEAMS' FORMATION at x21FE0)

so, At x21FE0 it will be the NEW FORMATION SETUP for the Teams. In BUF-ATL order, so you will input 28 offset-bytes for each team and the NEXT 2 for AFC/NFC (00=pro/ 01=4wr / 02=3wr-1te)

E.g. if you want the Bills to have 4Wrs - 1RB, input the value 01 at offset x21FE0, and so on for the rest of the teams..

Then, at x30FF8 input: 8AA66EBC709EAAC001F011C002F0134CFE8F \* (this will redirect to x31E80, where PLAYERS' POSITION (WR,RB,TE) is assigned for the NEW FORMATION ) so, At x31E80 it will assign the CORRECT position for each NEW FORMATION SETUP. Again: BUF-ATL order. (00=pro, 01=4wr, 02=3wr-1te)

This is recommended because you dont want to see your 2nd RB (Mueller, for the example) shown as a RB, Now he will be shown as a WR:

So, Yow will have to input (copy) the same 28 + 2 values you enterd before, but now at offset x31E80.

E.g. So now input the value 01 at offset x31E80, (corresponding the Bills) and youll see:

#### @TSB\_2D-2.png@TSB\_2D-1.png

That is exactly the info I was hoping to get, spelled out in a way that I can easily understand. This site is amazing. I'm telling you, ten years ago I dreamed about being able to do this kind of stuff with Tecmo. Little did I know you guys were already starting to work on this stuff back then. I've been using TSB Tool Supreme for a few years now, but I'm just starting to get into some of this hex editing. I'm gonna try this out sometime in the next couple days, and hopefully it does the trick. Thanks a lot for the help.

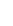

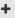

Starter

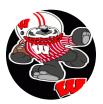

Members

123
155 posts
Location: MX

Posted May 13, 2013

On 5/13/2013 at 2:29 PM, bruddog said:

"That is correct, 2 sections for both. The offense has altered blocking and less than 5 plays had the ballcarrier's route adjusted so they didn't run constantly into the OL"

Yes, but ¿do you know where these "2nd sections" ("ADJUSTMENTS" corresponding the 43-DEF) are placed in this rom? (It seems the first OF-pointers starting at x4410-x4bf7 are still there, "untouched", the same goes for the DF-pointers at x6010-x75f9, and their "respective" COMMAND sections at x8010 - x9F86 and xA010 to xBFCE)

I thought the NEW "added" commands should be someway very similar to those of the original rom, but seriously I just cant find any "similar" data-blocks like those from the original "OF/DF Command sections"

+

Quote

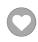

## pambazos88

Starter

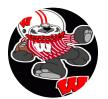

Members

123
155 posts
Location: MX

Posted May 13, 2013

On 5/13/2013 at 2:36 PM, buck said:

I don't have experience with this specific hack, but I believe that jstout *intended* it to not change very much from the "normal"...but I think he also had to change the way (recode) certain players blocking assignments because of the hack. so, not only are the defensive players lined up differently, but some of the blocking routes and stuff are altered. so, it has to make a difference.

Thx. for this explanation buck. This is exactly what I was trying to express.. When you play this rom you can clearly see how some BLOCKING assignments were MODIFIED, so, I know you said youre not familiar with this hack, But, could you tell a way to find out where these "MODIFICATIONS" were set??

+

Quote

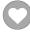

## buck

DARRELL GREEN

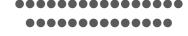

Posted May 13, 2013 (edited)

On 5/13/2013 at 8:24 PM, pambazos88 said:

Thx. for this explanation buck. This is exactly what I was trying to express.. When you play this rom you can clearly see how some BLOCKING assignments were MODIFIED,

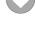

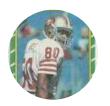

Members **Q** 2,060 6,332 posts

Location: Tecmo Super

Street

Tecmo Titles: Lincoln V

(2015)

so, I know you said youre not familiar with this hack, But, could you tell a way to find out where these "MODIFICATIONS" were set??

you'd have to ask jstout. but I asked him already in this here thread see post #27 http://tecmobowl.org/topic/11034-tsb-with-both-34-and-43-defenses/page-2#entry95636 Edited May 13, 2013 by buck

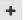

Quote

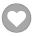

"The right to speak and the right to refrain from speaking are complementary components of ... 🗶 🔻 'individual freedom of mind."

link to change one's signature

## pambazos88

Starter

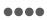

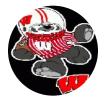

Members **O** 123 155 posts

Location: MX

Posted May 13, 2013

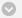

#### On 5/13/2013 at 8:37 PM, buck said:

you'd have to ask jstout. but I asked him already in this here thread see post #27 http://tecmobowl.org/topic/11034-tsb-with-both-34-and-43-defenses/page-2#entry95636

Ha!, This are the pointers I was looking for. Thanks a lot.

I guess this is what happens when you dont read all posts from a thread... sorry

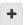

Quote

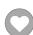

#### buck

DARRELL GREEN

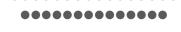

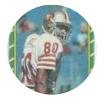

Members **2**,060

6,332 posts

Location: Tecmo Super

Street

Tecmo Titles: Lincoln V

(2015)

Posted May 13, 2013

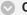

#### On 5/13/2013 at 8:43 PM, pambazos88 said:

Ha!, This are the pointers I was looking for. Thanks a lot.

I guess this is what happens when you dont read all posts from a thread... sorry

no problem, man! that is probably the particular post that knobbe should have been pointed to, too.

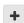

Quote

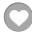

"The right to speak and the right to refrain from speaking are complementary components of ... 🗶 🔻 'individual freedom of mind."

#### Knobbe

Tecmo Godfather

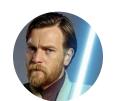

Founder

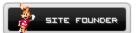

**3**,244 17,597 posts Tecmo Titles: 1 Founder of T-Borg

Posted August 11, 2014

### On 9/29/2009 at 11:43 AM, jstout said:

That is correct, 2 sections for both. The offense has altered blocking and less than 5 plays had the ballcarrier's route adjusted so they didn't run constantly into the OL. If the plays are merely reordered with no design changes then nothing with the playbook needs to be copied. If there are design changes then the locations are x4010-xC00F and x44010-x4C00F. The offense is x4010-x500F and x8010-xA00F with the equivalent x44010-x4500F and x48010-x4A00F. The defense is x6010-x800F and xA010-xC00F with the equivalent x46010-x4800F and x4A010-x4C00F. Obviously you'd need to change the code in the 43 section to produce the 43 defense.

I'm still looking if there is an easy way to patch this for any rom with no play design changes. At the moment, I can get a generic IPS that would require one copy and paste with a hex editor but nothing too hard.

Attached is the info I used to create the 43 defense as well as the original play design. Using the included CC65 programs, a nes file gets created that is pasted into the rom. This also may be helpful to anyone that edits plays. I can help make some sense of the info if needed.

Couldn't the same sort of logic be used to add an addition year of rosters to a rom?

After expanding the rom you add name, attribute and sim data.

You then change the pointer via the menu that CXrom built. This also resets season data.

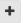

#### Quote

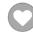

#### Elsewhere

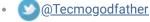

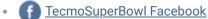

👝 <u>Join us on Discord</u>

Tecmobowl Twitch

**Youtube** 

"You fail all of the time. But you aren't a failure until you start blaming someone else" - Bum **Phillips** 

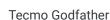

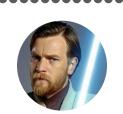

Founder

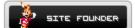

**3**.244 17,597 posts Tecmo Titles: 1 Founder of T-Borg

#### On 10/11/2010 at 3:39 PM, jstout said:

Patching the rom won't work right. The simplest method is with a hex editor doing

First make a copy of the 28\_2D rom. COPY from YOUR ROM: x0 to x4000F

PASTE to COPY OF 2D ROM: x0 to x4000F and SAVE

COPY from YOUR ROM: x3C010 to x6000F

PASTE to COPY OF 2D ROM: x7C010 to xA000F and SAVE

Shortcut.

Do the above.

Then apply this patch

4-3patch.zip

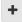

Quote

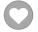

#### Elsewhere

- @Tecmogodfather
- TecmoSuperBowl Facebook
- 👝 <u>Join us on Discord</u>
- Tecmobowl Twitch
- Youtube

"You fail all of the time. But you aren't a failure until you start blaming someone else" - Bum **Phillips** 

## **BO FB Offtackle** Left

Tecmo Legend

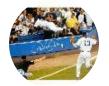

Members **Q** 253 3,135 posts Location: New York Posted January 7, 2015

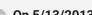

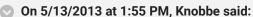

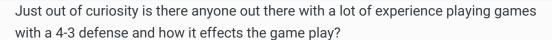

I'm still looking for more info about gameplay, specifically how the DEs act in the 4-3. When I typically translate a 4-3 defense to the 3-4 of Tecmo, I make the best DE an OLB in the tradition of Lawrence Taylor on the original, where they often have a clear lane to the QB. These are guys with a lot of sacks, so in the game the OLB position is an ideal spot. It works much better than sticking premier pass-rushers into a DE spot, where in Tecmo they are almost useless.

So my question is basically, in this new 4-3 formation, do either of the DEs have a clear lane to the QB on most plays the way the OLBs do in the 3-4?

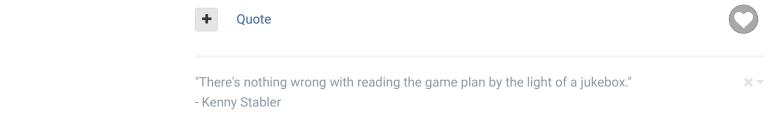

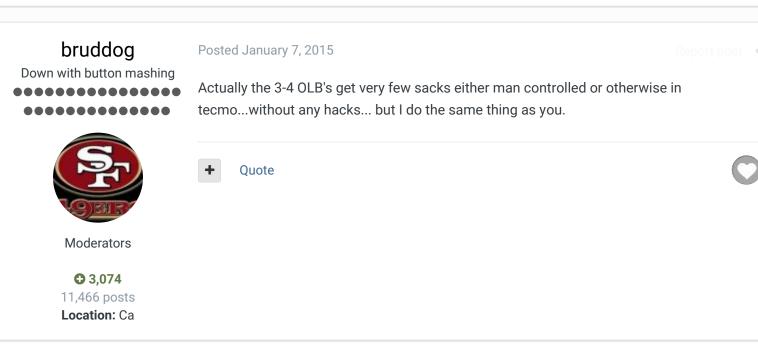

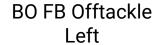

Tecmo Legend

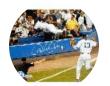

Members

253
3,135 posts

Location: New York

Posted January 7, 2015

On 1/7/2015 at 9:06 AM, bruddog said:

Actually the 3-4 OLB's get very few sacks either man controlled or otherwise in tecmo...without any hacks... but I do the same thing as you.

Compared to the DL they do. Lawrence Taylor is much more effective than Bruce Smith. Kevin Greene is better than Howie Long.

I finally managed to get set up to play roms where I am, and I play-tested this a little. It's as I feared. The DEs on the 4-3 act exactly like DEs on a 3-4. I played half a game with the Giants, and it's much easier to control Kiwanuka than either Strahan or Umenyiora. The two best players on the team are effectively negated, and if you want to use a front 7 player your best option ends up being Mathias Kiwanuka. It looks pretty cool, I just think the original plays better, even if it's not really the right formation in a lot of cases.

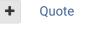

"There's nothing wrong with reading the game plan by the light of a jukebox."

- Kenny Stabler

Promising Rookie

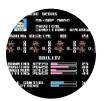

Members **O** 64 84 posts

Posted February 8, 2015

### On 5/13/2013 at 12:06 AM, pambazos88 said:

I dont know if you mean "change" OF-FORMATIONS like this:

#### TSB\_2D-0.png

I dont know what exactly TSBTool does when "loading" a rom and "saving" it (it sends a warning message saying somethings wrong, but it "manages" to save it anyway) I guess, for this Rom, it has something to do with the "extended" size.

But If yow Want to change between OF-formations (Pro/ 1Rb-4Wr/ 1Rb-3Wr-1Te), you can apply the "patch" (hack) that jstout posted (somewhere around):

At x21642 input: 8AA66EBCD09FAA4C5096 \* (this will redirect to a NEW TEAMS' FORMATION at x21FE0)

so, At x21FE0 it will be the **NEW FORMATION SETUP** for the Teams. In BUF-ATL order, so you will input 28 offset-bytes for each team and the NEXT 2 for AFC/NFC (00=pro/ 01=4wr / 02=3wr-1te

E.g. if you want the Bills to have 4Wrs - 1RB, input the value 01 at offset x21FE0, and so on for the rest of the teams..

Then, at x30FF8 input: 8AA66EBC709EAAC001F011C002F0134CFE8F \* (this will redirect to x31E80, where PLAYERS' POSITION (WR,RB,TE) is assigned for the NEW FORMATION) so, At x31E80 it will assign the CORRECT position for each NEW FORMATION SETUP. Again: *BUF-ATL* order. (00=pro, 01=4wr, 02=3wr-1te)

This is recommended because you dont want to see your 2nd RB (Mueller, for the example) shown as a RB, Now he will be shown as a WR:

So, Yow will have to input (copy) the same 28 + 2 values you enterd before, but now at offset x31E80.

E.g. So now input the value 01 at offset x31E80, (corresponding the Bills) and youll see:

TSB\_2D-2.png TSB\_2D-1.png

Anyone know how to apply this on the 32 team ROM? Seems like there's already something different going on in these locations in the 32.

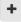

Quote

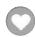

## Knobbe

Tecmo Godfather

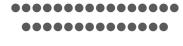

Posted September 8, 2015

It's sort of buried in there, here is the answer

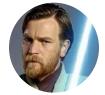

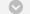

#### On 2/8/2015 at 8:09 PM, Lamefest said:

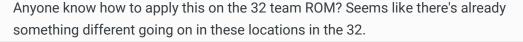

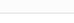

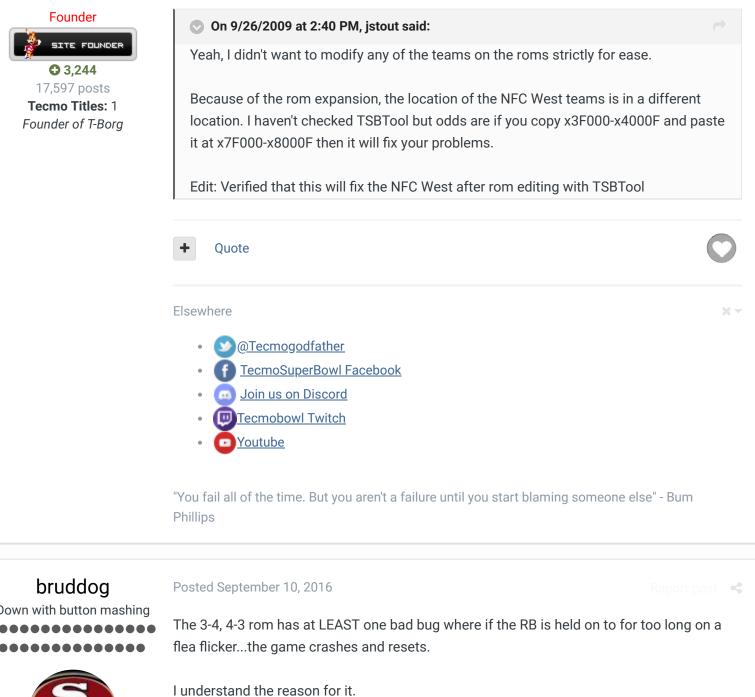

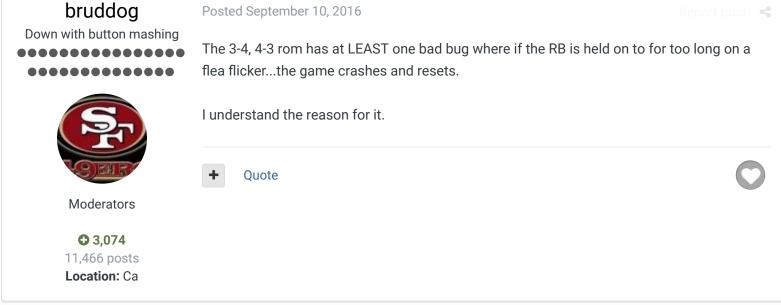

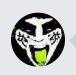

Page 3 of 3 ▼

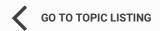

RECENTLY BROWSING 1 MEMBER

SBlueman

★ Home > Forums > Downloads > Download Support > TSB with both 34 and 43 defenses

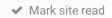

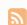

Theme ▼ Contact Us

TecmoBowl.org
Powered by Invision Community